## **Carnegie Mellon University**

## Signing up for CMU-Alert using the Student Information Online (SIO) system

- 1. On the SIO dashboard click *update your info*
- 2. In the My Info section, click the *Edit* button

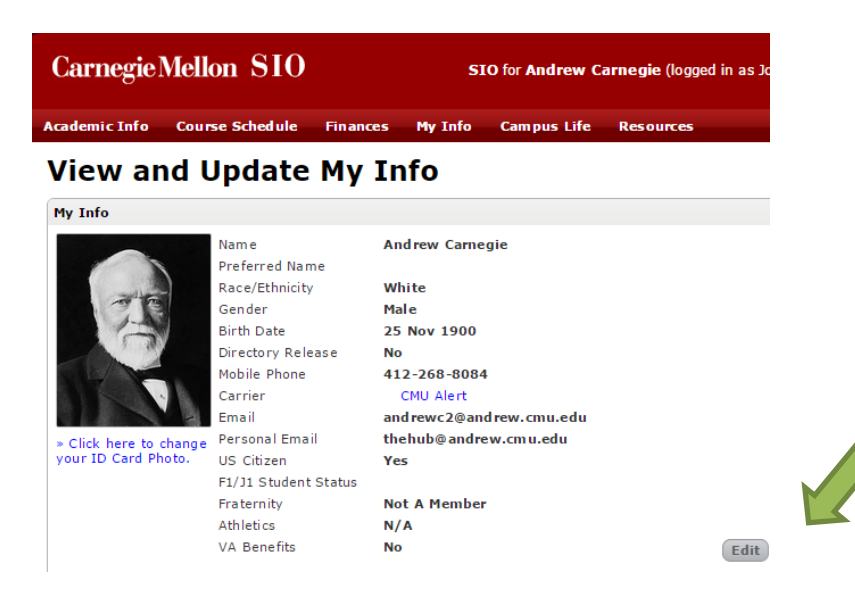

- 3. Update your Mobile Phone and Carrier
	- International Numbers use *Other* for Carrier

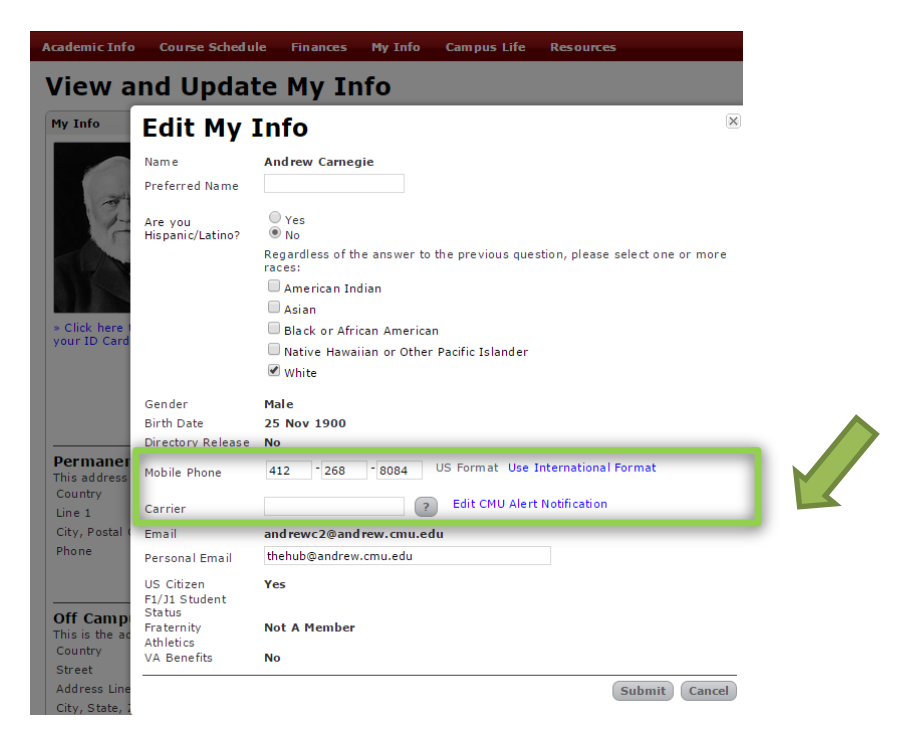

4. Click *Submit*